### **Chat Room**

Students' Progress

Shared Content

**Marine Bannary** 

**Global Activ** 

School E **School** C

## **studywiz ::**

**Quick Start Series for Teachers**

#### **Creating new a Chat Session**

A Studywiz Chat Room activity provides a virtual location that allows students, teachers and parents to have live realtime conversations through the Studywiz interface. Teachers can set a start time and end time for the Chat and the entire chat is logged. The chat logs can be viewed at any time by Class Teachers, providing the potential for assessment.

- de sich C Home Laurning & Tools & stacker Sec Senings Cap Log Out **1 SCR** Latest eBulletins English 108  $\frac{1}{\sqrt{2}}$ **2**  Deare English 10A: 10-35 28/04/2009  $\frac{1}{\sqrt{2}}$ 16/06/2009 ool News Clobal Activities: 14:15 15/04/2009 (Egy English SA 1525 16/06 **English se Oncert Rand**<br> **Matter Referenced** 1020 22/04/2008 **Contact St** 1155 16:06: More O  $m_{\text{max}}$ **Common** English 10A Content **4**  $\alpha$ View Entdans C **3**  My Latest Activi g vative 24/04/2009 2:58 PM Featured Clobal Editable  $\overline{1}$  $\overline{a}$ P ism 03/03/2009 2:08 PM Featured **D** Information
	- **1** Roll the mouse pointer over the **Learning** tab. The **Learning** drop-down list appears.
	- **2** From the **Learning** drop-down, select the Class or Group in which you want to save the activity. The Class or Group page appears.
	- **3** Click **View Folders**.

£

P

P

 $\,$   $\,$ 

 $\overline{a}$ 

- **4** If you want to create the activity in a Team folder or an Individual folder, click the appropriate tab.
- **5** Click the folder in which you want to save the activity.
- stralian Literature Edit Edit Access Rights **BI** Export Fold **Australian Lite** Australian Literature Activities **Filter by D B B B & @ B B B B B B B B B B B B** 2 Type Title Created Created Created By  $\mathbf 1$ Australian Literature Test 01/05/2009 3:44 PM By Teacher, Anthony 2, 2, 2, 3,  $\sim$  20  $\alpha$ English, do you speak it? 01/05/2009 3:44 PM By Teacher, Anthony **Externature news**  $\overline{3}$ 01/05/2009 3:44 PM By Teacher, Anthony | A | A | B **f** Create new Activity **6 6**

**5 1999** 

ate Class Folder

知识

20/08/2007 11:35

07/03/2008 11:16

18/04/2008 10:47<br>Featured Clobal Editable 1

Global Editable 0

 $\sim$ 

**Edit Edit Access Right** Australian Literature 四 的 Activities Cancel Select the type of Activity you wish to create **7**€  $\mathbf{e}^{(\phi)}_{[m]}$ v, ò. ę து ⊕ Ξ Import Activity from eLocker

**6** Click **Create new Activity**.

**7** Click **Chat Room**.

## **Chat Room**

# studywiz :

**Quick Start Series for Teachers**

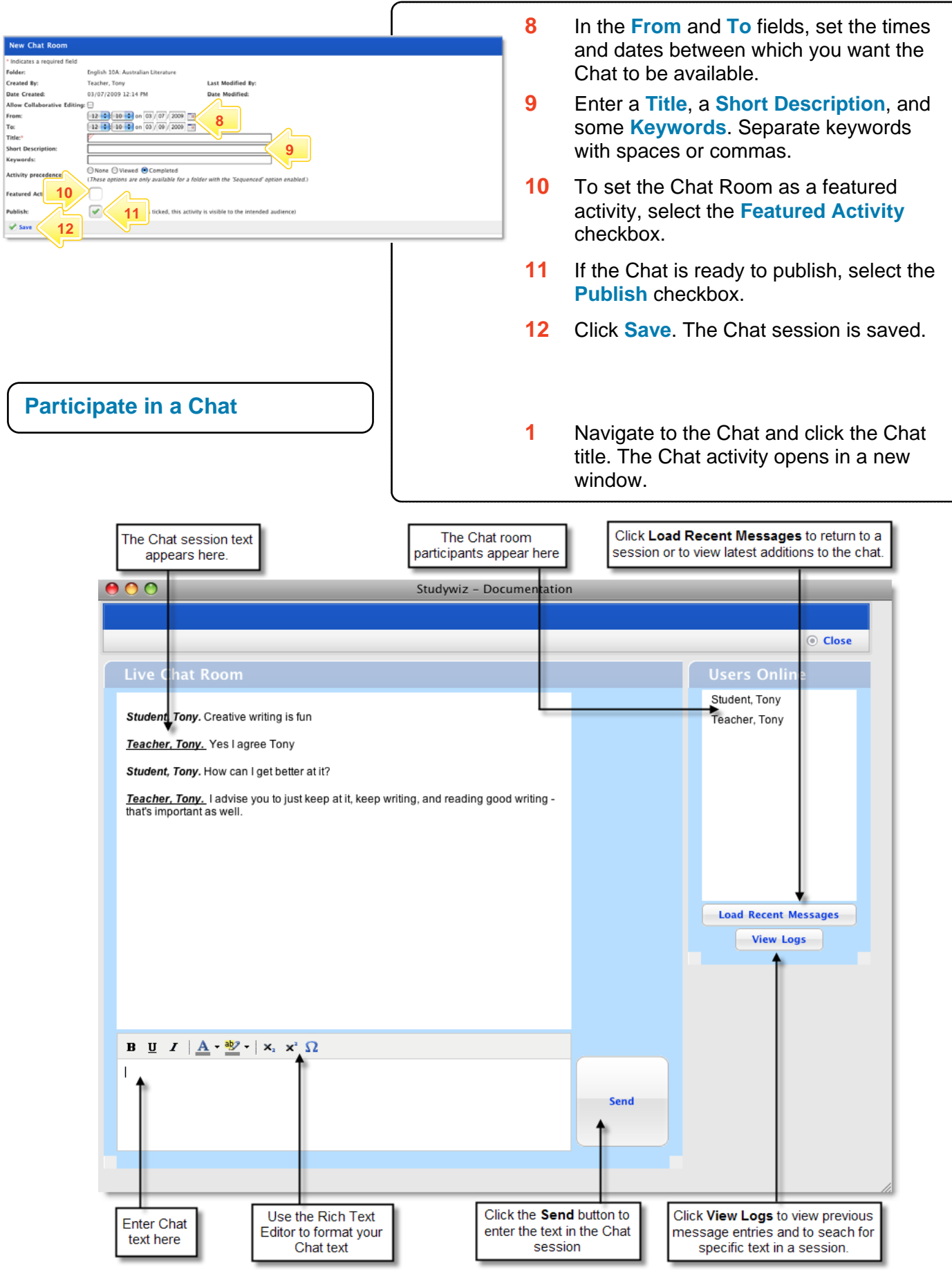

### **Chat Room**

# studywiz :

**Quick Start Series for Teachers**

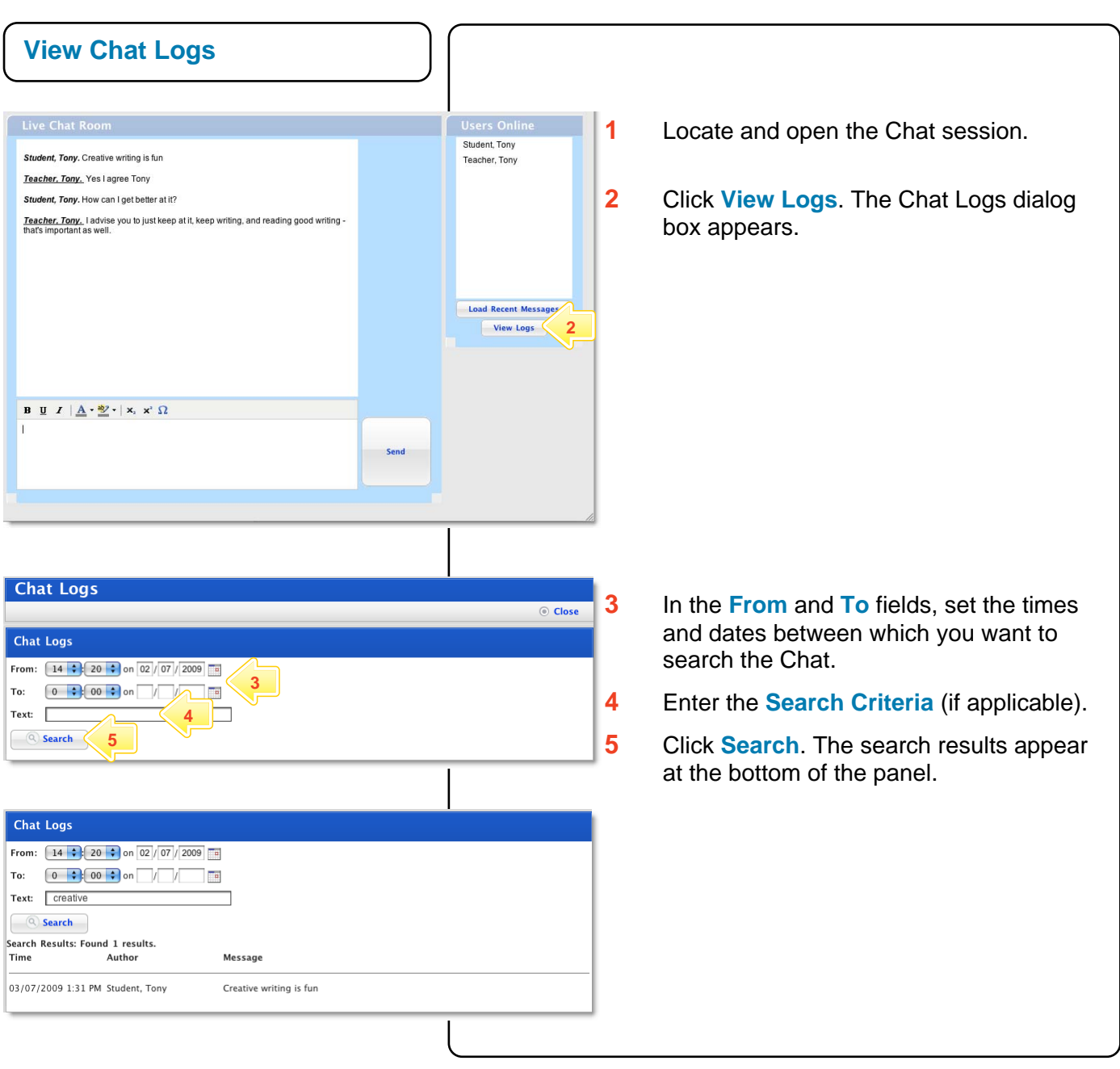

### **Tips and Hints**

- **1** Use an eBulletin or Calendar to promote the Chat session.
- **2** Lead the Chat by asking questions. Acknowledge and comment on answers by addressing participants by their names.
- **3** Use a Studywiz Chat as an informal real-time discussion about a topic. Chat sessions are a great way to get students talking and thinking about a particular subject.
- **4** Structure Chat sessions as part of a wider assessment task.

If you have any ideas for ways to use a Studywiz Chat, you're invited to share them with other teachers at the Studywiz Global Community – <http://studywizgc.org/>. Log in using the button on your Studywiz deployment.